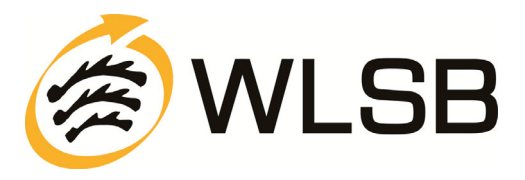

# **HÄUFIGE FRAGEN ZUM DSA**

## Wie lange ist mein Ausweis gültig?

Die Prüfberechtigung ist maximal 4 Jahre (bis 31.12.) gültig.

## Wird meine Prüflizenz automatisch verlängert?

Nein, eine Verlängerung muss beim Württembergischen Landessportbund beantragt werden. Bitte füllen Sie unser Verlängerungsformular komplett aus.

## Wo erhalte ich die Druckversion des Verlängerungsantrags?

- Den Verlängerungsantrag finden Sie auf unserer Homepage (www.wlsb.de) unter der Rubrik: Sportentwicklung > Deutsches Sportabzeichen > Hinweise zur Prüfberechtigung bzw. in unserer Infothek.

## Muss ich zur Verlängerung wieder einen Lehrgang besuchen?

- Nein, Sie erhalten in regelmäßigen Abständen von uns eine Service-Mail (bzw. wenn Sie keine E-Mail-Adresse haben einen Informationsbrief) mit allen Änderungen und Neuerungen, die das DSA betreffen. Das Erhalten und das Lesen dieser Informationen ist die Grundvoraussetzung für die Verlängerung. Die Informationsveranstaltungen Ihres Sportkreises bieten Ihnen darüber hinaus die Möglichkeit Ihre Ansprechperson beim Sportkreis persönlich kennen zu lernen, offene Fragen zu klären sowie alle nötigen Unterlagen direkt zu erhalten. Daher möchten wir Sie herzlich bitten, diese zu besuchen.

## Darf ich alle Sportarten abnehmen?

Nein, mit Ihrer Prüfberechtigung Deutsches Sportabzeichen dürfen Sie nur die Sportarten abnehmen, die auf Ihrem Prüferausweis vermerkt sind.

## Darf jeder Prüfer das Sportabzeichen von Menschen mit Behinderung abnehmen?

Nein. Hierzu sind nur Sportabzeichenprüfer\*innen berechtigt, die eine Weiterbildung des WBRS besucht haben und die Kennzeichnung MmB auf Ihrem Prüferausweis stehen haben

## Wo erhalte ich Unterlagen (Prüfkarten, etc.)?

- Unter http://dsa-in-bw.de finden Sie die Onlineanwendung SpAz mit der Sie die Leistungen online eingeben und direkt an Ihren Sportkreis übermitteln können. (Ihre Anmeldedaten erhalten Sie **per E-Mail** von uns)
- In gedruckter Form bei Ihrem Ansprechpartner in Ihrem Sportkreis.
- Zum Download auf der Homepage www.deutsches-sportabzeichen.de unter der Rubrik Service -> Materialien

### An wen muss ich die ausgefüllten Prüfkarten schicken?

- An Ihren Sportkreis in der Nähe, hier werden die Daten überprüft und anschließend beurkundet. Die Kontaktdaten finden Sie auf unserer Homepage (www.wlsb.de) unter der Rubrik: Sportentwicklung > Deutsches Sportabzeichen > Hinweise zur Prüfberechtigung bzw. in unserer Infothek.

## Richtet sich die Abnahme der Sportabzeichen nach dem aktuellen Alter der Absolventen?

- Nein, für die Abnahme des Deutschen Sportabzeichens ist der **Jahrgang** und nicht das tatsächliche Alter zum Abnahmezeitpunkt maßgeblich. Es ist nicht erlaubt, Übungen aus höheren oder niedrigeren Altersklassen abzulegen.

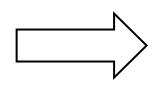

## Häufige Fragen zu SpAz - Antwort

## Bei der Teilnahme wird der Name meines Vereins nicht angenommen. Es erscheint immer "Angabe fehlt"

– Die Vereinsnamen sind so gespeichert, wie der Verein in der Verbandssoftware des Sportbundes eingetragen wurde.

Lösung: Nicht nach TB, TSV o.ä. suchen, sondern den Ort eintragen oder die Vereinsnummer sofern bekannt. (Die Suche beginnt ab der vierten Stelle.) Hinweis: Nach der Eingabe öffnet sich ein Drop-Down-Feld. Hieraus muss der entsprechende Verein immer angeklickt werden, damit die Auswahl auch angenommen wird. (siehe auch Handlungshilfe, Seite 13)

## Meine Teilnahmen lassen sich nicht verschicken und unter "vollständig" steht Nein

- Bitte kontrollieren Sie Ihre Eingaben noch einmal. Folgende Felder müssen eine Eingabe enthalten:

- Jahr der Prüfung
- Verein/Schule/Organisation
- Prüfer
- Schwimmfertigkeit (muss angekreuzt sein)
- Schwimmfertigkeit seit (hier muss die Jahreszahl eingetragen werden)
- alle Disziplinen müssen mit mindestens einer Bronzeleistung erfüllt sein
- Bei Erwachsenen Absolventen muss im Abschnitt A mindestens ein Kästchen angekreuzt werden.

(siehe auch Handlungshilfe, Seite 12-16)

### Neues Jahr – muss ich alle meine Absolventen nun noch einmal anlegen?

- Nein die Personen bleiben im System gespeichert. Bitte gehen Sie auf "neue Teilnahme". Unter der Absolventensuche finden Sie die Auflistung "Meine Absolventen", hier finden Sie Ihrer Absolventen aus den Vorjahren. Wählen Sie die entsprechende Person durch Klick auf das Haken-Symbol aus, um eine Teilnahme für das aktuelle Kalenderjahr zu erstellen.

### Ich kann das Jahr der Prüfung nicht ändern

- Bitte geben Sie bereits im Bereich der Absolventensuche in das Feld "Jahr der Teilnahme" das betreffende Kalenderjahr ein. (siehe auch Handlungshilfe, Seite 6)

### Die Adresse oder der Name einer meiner Absolventen hat sich geändert!

- dies können Sie selbst ändern. Unter dem Reiter "Absolventen" können Sie die betreffende Person über das "Stift-Symbol" bearbeiten. Bis auf das Geburtsjahr und das Geschlecht können Sie alle Felder bearbeiten. (siehe auch Handlungshilfe, Seite 28)

### Ich habe mein Passwort vergessen

- Bitte kontaktieren Sie Ihren Landessportbund. (die Kontaktdaten finden Sie in der Handlungshilfe auf Seite 33)

### Ich habe eine Dublette gefunden

- Bitte kontaktieren Sie Ihren Landessportbund. (die Kontaktdaten finden Sie in der Handlungshilfe auf Seite 33)

#### Ich habe einen Verbesserungsvorschlag

- Bitte teilen Sie diesem Ihren Landessportbund per E-Mail mit. (die Kontaktdaten finden Sie in der Handlungshilfe auf Seite 33)